## Assigning Courses to Students

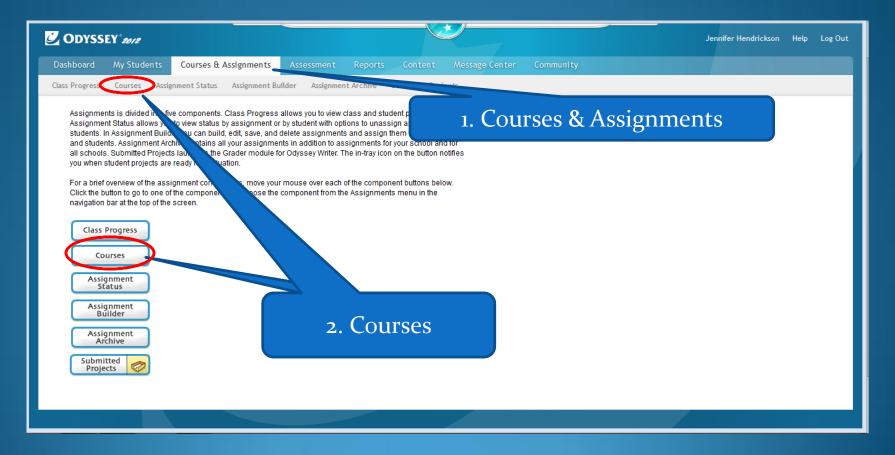

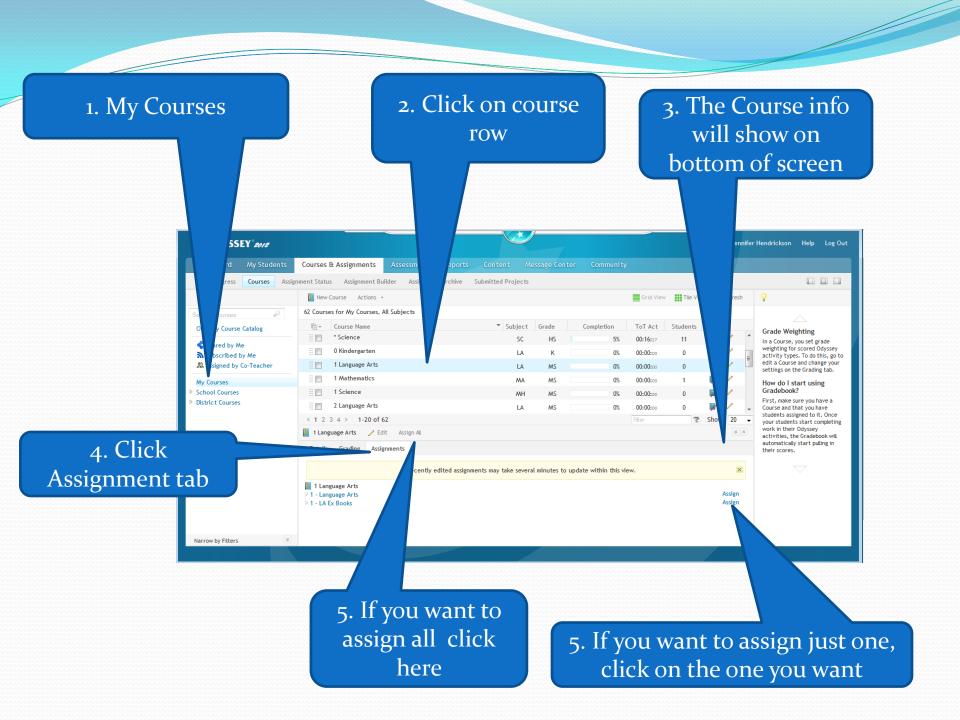

## 1. Check all Students you want to have the assignment.

| ourse                                                                        | es & Assignments Assessmen                                                                                                    | Content Message Center Community                                                                                                    |           |
|------------------------------------------------------------------------------|----------------------------------------------------------------------------------------------------|----------------------------------------------------------------------------------------------------|-----------|
| nt Sti                                                                       | Assign Students                                                                                                    | Close                                                                                                    |           |
| ■ No.<br>3 Cou<br>11 C<br>11 C<br>11 C<br>11 C<br>11 C<br>11 C<br>11 C<br>11 | Select a class or classes or individual st<br>to whom you want to assign the assignmen<br>The student is already assigned.<br>All students in the class will be assigned. | Image: Spottage of the system of the system of the syst | ♥ Refresh |
| 7 L<br>7 - L                                                                 |                                                                                                    | Cancel Finish                                                                                                    | Assign    |
|                                                                              |                                                                                                    |                                                                                                    |           |
|                                                                              | 2. Fir                                                                                                    | nish                                                                                                    |           |

## 1. Refresh screen

| ODYSSEY 2012                  |              |                   |                     |                  |                  |              |               |           | Jennif    |   |        |   |
|-------------------------------|--------------|-------------------|---------------------|------------------|------------------|--------------|---------------|-----------|-----------|---|--------|---|
| Dashboard My Students         | Courses &    | Assignments       | Assessment          | Reports          | Content /        | Nessage Cent | ter Community |           |           |   |        |   |
| Class Progress Courses Assign | nment Status | Assignment Bui    | ilder Assignmen     | t Archive Sub    | omitted Projects |              |               |           |           |   |        |   |
|                               | 📗 New Cou    | irse Actions -    |                     |                  |                  |              |               | Grid View | Tile View | Э | Refres | h |
| Search Courses 🖉              | 63 Courses f | or My Courses, A  | Il Subjects         |                  |                  |              |               |           |           |   |        |   |
| Odyssey Course Catalog        | <u>ل</u> ب ( | ourse Name        |                     |                  | ▼ Subject        | Grade        | Completion    | ToT Act   | Students  | - | ,      |   |
| Shared by Me                  |              | Science - Sci Pro | ocess               |                  | MN               | MS           | 0%            | 00:00:00  | 0         | 7 | 1      |   |
| Subscribed by Me              | 8            | World Geography   | y                   |                  | SS               | MS           | 5%            | 00:08:20  | 1         | 7 | /      |   |
| & Assigned by Co-Teacher      |              | gebra I           |                     |                  | AI               | HS           | 3%            | 00:18:35  | 3         | 7 | 1      |   |
| My Courses<br>School Courses  |              | lgebra II         |                     |                  | A2               | HS           | 0%            | 00:00:00  | 0         | 7 | 1      |   |
| District Courses              | i 📰 🖪        | iology            |                     |                  | BI               | HS           | 0%            | 00:00:00  | 0         | 7 | 1      |   |
|                               |              | hemistry          |                     |                  | СН               | HS           | 0%            | 00:00:00  | 0         | 7 | 1      |   |
|                               | 8 🗖 🔸        | Chemistry-Jenn    | ifer Hendrickson-09 | 9/12/2012 02:36P | м сн             | HS           | 0%            | 00:00:00  | 0         | 7 | 1      |   |
|                               | i 🗖 🖸        | ivics             |                     |                  | CI               | HS           | 0%            | 00:00:00  | 0         | 7 | 1      |   |
|                               | :: 📼 E       | conomics & Perso  | onal Finance        |                  | EC               | HS           | 0%            | 00:00:00  | 0         | 7 | 1      |   |
|                               |              | nglish I          |                     |                  | E1               | HS           | 2%            | 00:09:46  | 1         | 7 | /      |   |
|                               | :: 📰 E       | nglish II         |                     |                  | E2               | HS           | 2%            | 00:28:01  | 1         | 7 | 1      |   |
|                               |              | nglish III        |                     |                  | E3               | HS           | 0%            | 00:00:00  | 0         | 7 | /      |   |
|                               | :: 🖻 E       | nglish IV         |                     |                  | E4               | HS           | 0%            | 00:00:00  | 0         | 7 | 1      |   |
|                               | i 🔳 🖸        | eometry           |                     |                  | GE               | HS           | 0%            | 00:00:00  | 0         | Δ | 1      |   |
| Narrow by Filters             |              | -63 of 63         |                     |                  |                  |              |               | Filter    |           |   | 100    |   |

2. Click on Grade book to verify student entered